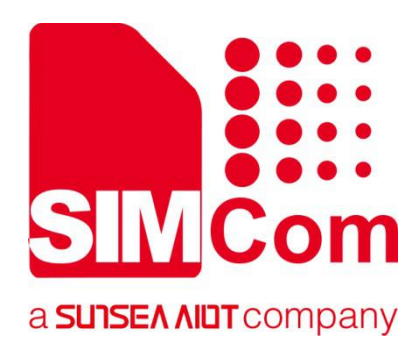

# **SIM7070\_SIM7080\_SIM7090 Series\_Email \_Application Note**

**LPWA Module**

**SIMCom Wireless Solutions Limited**

Building B, SIM Technology Building, No.633, Jinzhong Road Changning District, Shanghai P.R. China Tel: 86-21-31575100 support@simcom.com www.simcom.com

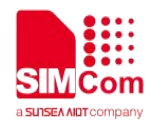

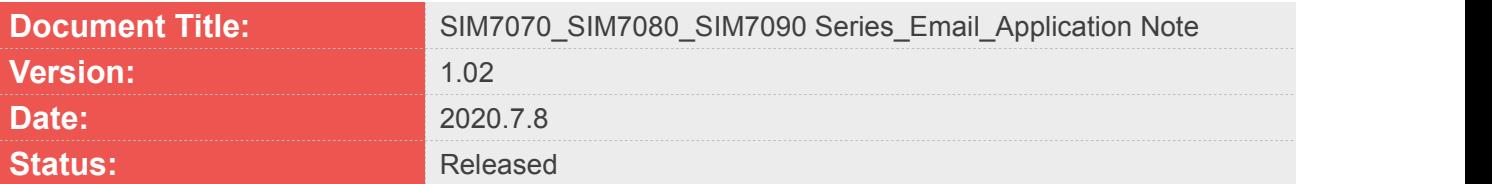

#### **GENERAL NOTES**

SIMCOM OFFERS THIS INFORMATION AS A SERVICE TO ITS CUSTOMERS. TO SUPPORT APPLICATION AND ENGINEERING EFFORTS THAT USE THE PRODUCTS DESIGNED BY SIMCOM. THE INFORMATION PROVIDED IS BASED UPON REQUIREMENTS SPECIFICALLY PROVIDED TO SIMCOM BY THE CUSTOMERS. SIMCOM HAS NOT UNDERTAKEN ANY INDEPENDENT SEARCH FOR ADDITIONAL RELEVANT INFORMATION, INCLUDING ANY INFORMATION THAT MAY BE IN THE CUSTOMER'S POSSESSION. FURTHERMORE, SYSTEM VALIDATION OF THIS PRODUCT DESIGNED BY SIMCOM WITHIN A LARGER ELECTRONIC SYSTEM REMAINS THE RESPONSIBILITY OF THE CUSTOMER OR THE CUSTOMER'S SYSTEM INTEGRATOR. ALL SPECIFICATIONS SUPPLIED HEREIN ARE SUBJECT TO CHANGE.

#### **COPYRIGHT**

THIS DOCUMENT CONTAINS PROPRIETARY TECHNICAL INFORMATION WHICH IS THE PROPERTY OF SIMCOM WIRELESS SOLUTIONS LIMITED COPYING, TO OTHERS AND USING THIS DOCUMENT, ARE FORBIDDEN WITHOUT EXPRESS AUTHORITY BY SIMCOM. OFFENDERS ARE LIABLE TO THE PAYMENT OF INDEMNIFICATIONS. ALL RIGHTS RESERVED BY SIMCOM IN THE PROPRIETARY TECHNICAL INFORMATION , INCLUDING BUT NOT LIMITED TO REGISTRATION GRANTING OF A PATENT , A UTILITY MODEL OR DESIGN. ALL SPECIFICATION SUPPLIED HEREIN ARE SUBJECT TO CHANGE WITHOUT NOTICE AT ANY TIME.

#### **SIMCom Wireless Solutions Limited**

Building B, SIM Technology Building, No.633 Jinzhong Road, Changning District, Shanghai P.R. China Tel: +86 21 31575100

Email: [simcom@simcom.com](mailto:simcom@simcom.com)

#### **For more information, please visit:**

<https://www.simcom.com/download/list-863-en.html>

**For technical support, or to report documentation errors, please visit:** https://www.simcom.com/ask/ or email to: [support@simcom.com](mailto:support@simcom.com)

*Copyright © 2020 SIMCom Wireless Solutions Limited All Rights Reserved.*

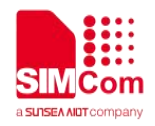

# <span id="page-2-0"></span>**About Document**

### <span id="page-2-1"></span>**Version History**

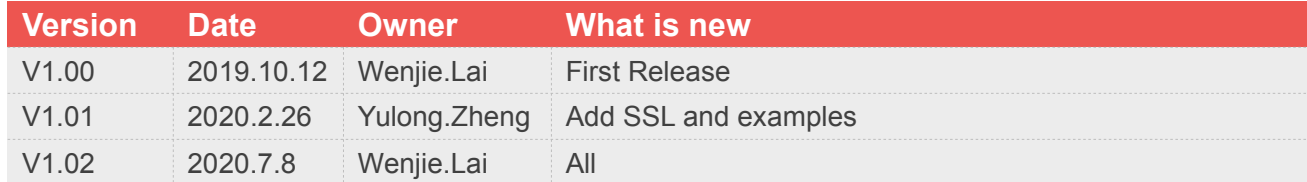

### <span id="page-2-2"></span>**Scope**

### **This document applies to the following products**

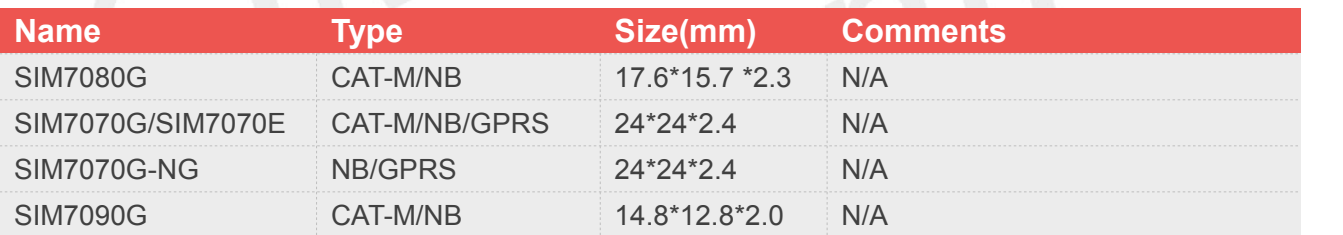

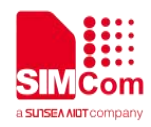

# <span id="page-3-0"></span>**Contents**

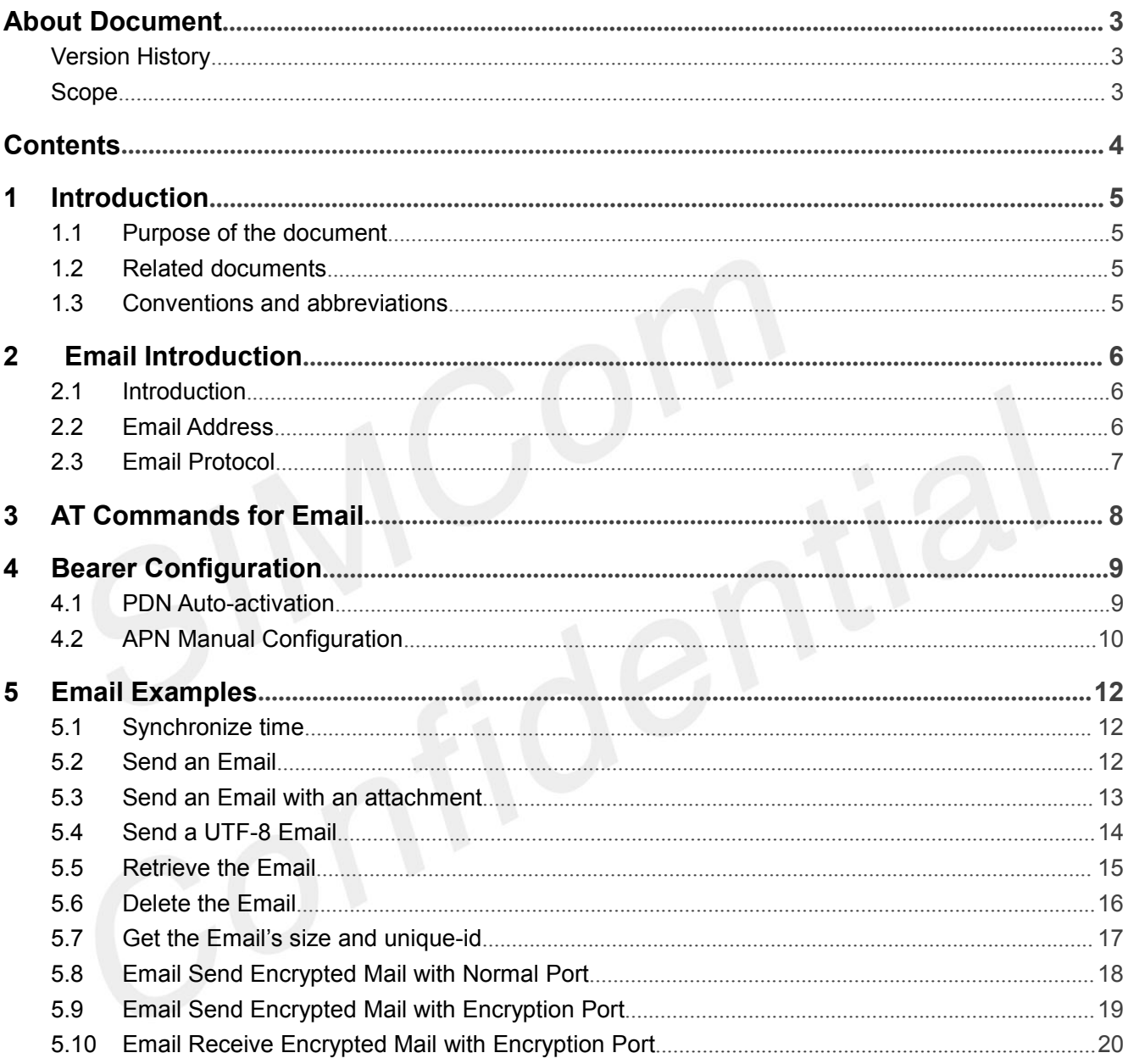

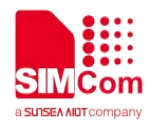

# <span id="page-4-0"></span>**1 Introduction**

### <span id="page-4-1"></span>**1.1 Purpose of the document**

Based on module AT command manual, this document will introduce Email application process.

Developers could understand and develop application quickly and efficiently based on this document.

### <span id="page-4-2"></span>**1.2 Related documents**

[1] SIM7070\_SIM7080\_SIM7090 Series\_AT Command Manual [2] SIM7070\_SIM7080\_SIM7090 Series\_SSL\_Application Note

### <span id="page-4-3"></span>**1.3 Conventions and abbreviations**

In this document, the GSM engines are referred to as following term:

- ME (Mobile Equipment);
- MS (Mobile Station);
- **•** TA (Terminal Adapter);
- DCE (Data Communication Equipment) or facsimile DCE (FAX modem, FAX board);

In application, controlling device controls the GSM engine by sending AT Command via its serial interface. The controlling device at the other end of the serial line is referred to as following term:

- **•** TE (Terminal Equipment);
- DTE (Data Terminal Equipment) or plainly "the application" which is running on an embedded system;

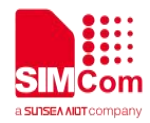

# <span id="page-5-0"></span>**2 Email Introduction**

### <span id="page-5-1"></span>**2.1 Introduction**

Electronic mail (email or e-mail) is a method of exchanging messages ("mail") between people using electronic devices. Invented by Ray Tomlinson, email first entered limited use in the 1960s and by the mid-1970s had taken the form now recognized as email. Email operates across computer networks, which today is primarily the Internet. Some early email systems required the author and the recipient to both be online at the same time, in common with instant messaging. Today's email systems are based on a store-and-forward model. Email servers accept, forward, deliver, and store messages. Neither the users nor their computers are required to be online simultaneously; they need to connect only briefly, typically to a mail server or a webmail interface for as long as it takes to send or receive messages or to download it.

Originally an ASCII text-only communications medium, Internet email was extended by Multipurpose Internet Mail Extensions (MIME) to carry text in other character sets and multimedia content attachments. International email, with internationalized email addresses using UTF-8(which you can send Chinese email body), has been standardized, but as of 2017 it has not been widely adopted.<br>The history of modern Internet email services reaches back to the early ARPANET, with standards for

encoding email messages published as early as 1973 (RFC 561). An email message sent in the early 1970s looks very similar to a basic email sent today.

### <span id="page-5-2"></span>**2.2 Email Address**

The format of an email address consists of three parts: User identifier  $+$   $@ +$  domain name

The first part "USER" represents the account of the user's mailbox. For the same mail receiving server, this account must be unique;

The second part " $@$ " is a separator.  $@$  is the symbol of "at", which means "at".

The third part is the domain name of the mail receiving server of the user mailbox.

The domain name here is the identifier of the domain name, that is, the domain name of the mail destination to which the mail must be delivered. Somebody is the email address on the domain. The suffix generally represents the nature of the domain name and the region code. The domain name is really

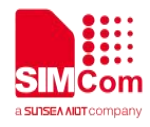

technically a mail switch, not a machine name.

### <span id="page-6-0"></span>**2.3 Email Protocol**

There are several common email protocols: SMTP, POP3, IMAP. These several protocols are defined by the TCP / IP protocol family.

SMTP (Simple Mail Transfer Protocol): SMTP is mainly responsible for how the underlying mail system transfers mail from one machine to another. The normal and startSSL port is 25, and the SSL port is 465.

POP (Post Office Protocol): The version is POP3. POP3 is a protocol for transmitting mail from an email box to a local computer. The normal port is 110, and the SSL port is 995, no startSSL.

IMAP (Internet Message Access Protocol): The version isIMAP4, which is an alternative protocol to POP3. It provides new functions of mail retrieval and mail processing, so that users can see the summary of the title of the mail without downloading the body of the mail. The client software can operate on the mail and folder directories on the server. The IMAP protocol enhances the flexibility of e-mail, and also reduces the direct harm of spam to the local system, and at the same time saves users the time to check the e-mail. In addition, the IMAP protocol can remember the user's operations on the mail in the offline state (such as moving mail, deleting mail, etc.) will be automatically executed the next time the network connection is opened. The normal port is 143, and the SSL port is 993, no startSSL.

Support for SSL connections is integrated into most popular email client programs.

In addition, many encryption technologies are also applied to the sending and receiving and reading of e-mail. They can provide encryption strengths ranging from 128 to 2048 bits. Both unidirectional and symmetric key encryption are widely supported

SIM7070\_SIM7080\_SIM7090 Series support SMTP and POP3 protocols.

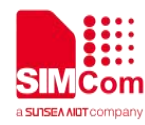

# <span id="page-7-0"></span>**3 AT Commands for Email**

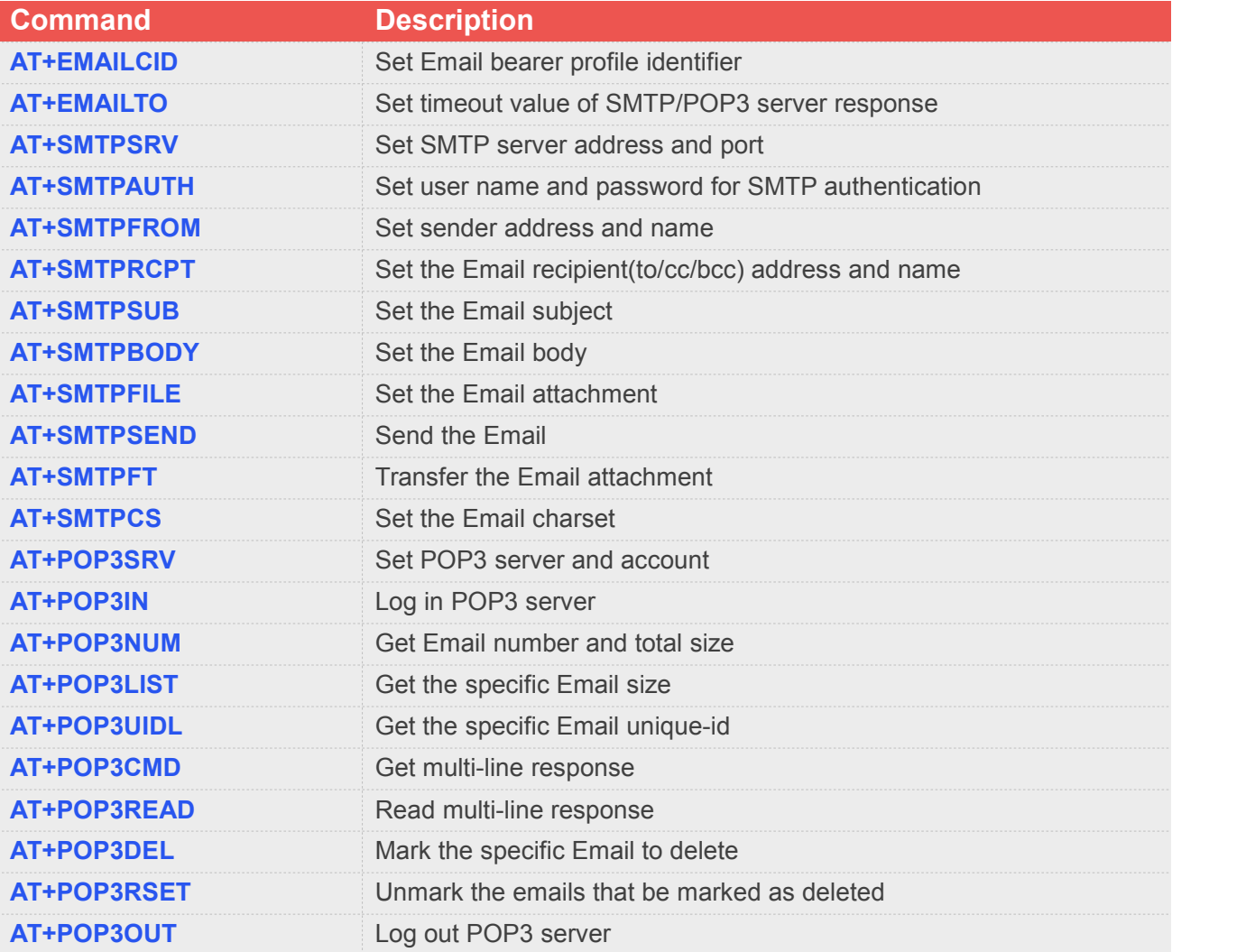

For detail information, please refer to "SIM7070\_SIM7080\_SIM7090 Series\_AT Command Manual".

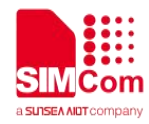

# <span id="page-8-0"></span>**4 Bearer Configuration**

Usually module will register PS service automatically.

### <span id="page-8-1"></span>**4.1 PDN Auto-activation**

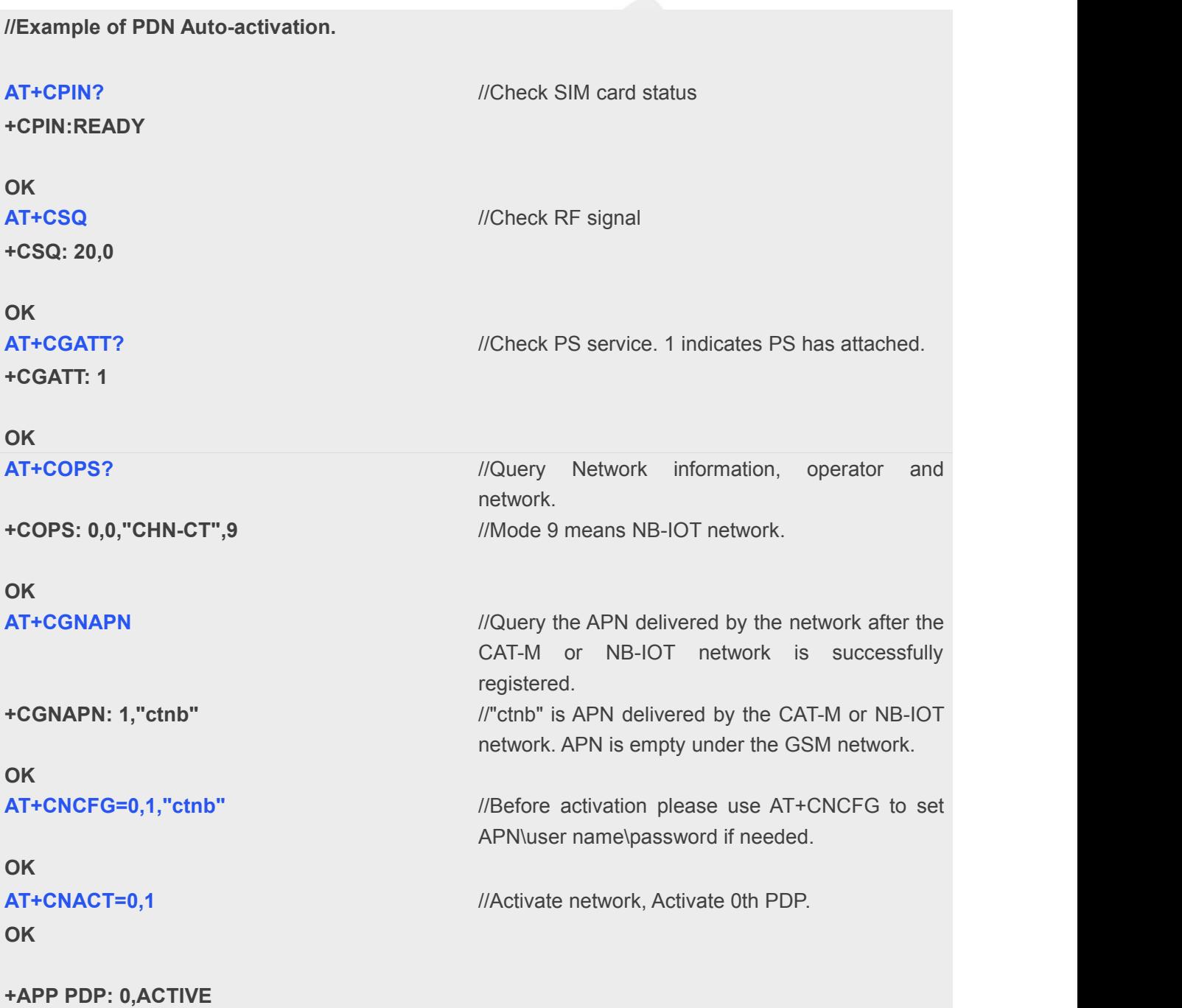

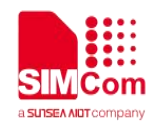

#### **AT+CNACT?** //Get local IP

**+CNACT: 0,1,"10.94.36.44" +CNACT: 1,0,"0.0.0.0" +CNACT: 2,0,"0.0.0.0" +CNACT: 3,0,"0.0.0.0"**

**OK**

## <span id="page-9-0"></span>**4.2 APN Manual Configuration**

If not attached automatically, could configure correct APN setting.

**//Example of APN Manual configuration.**

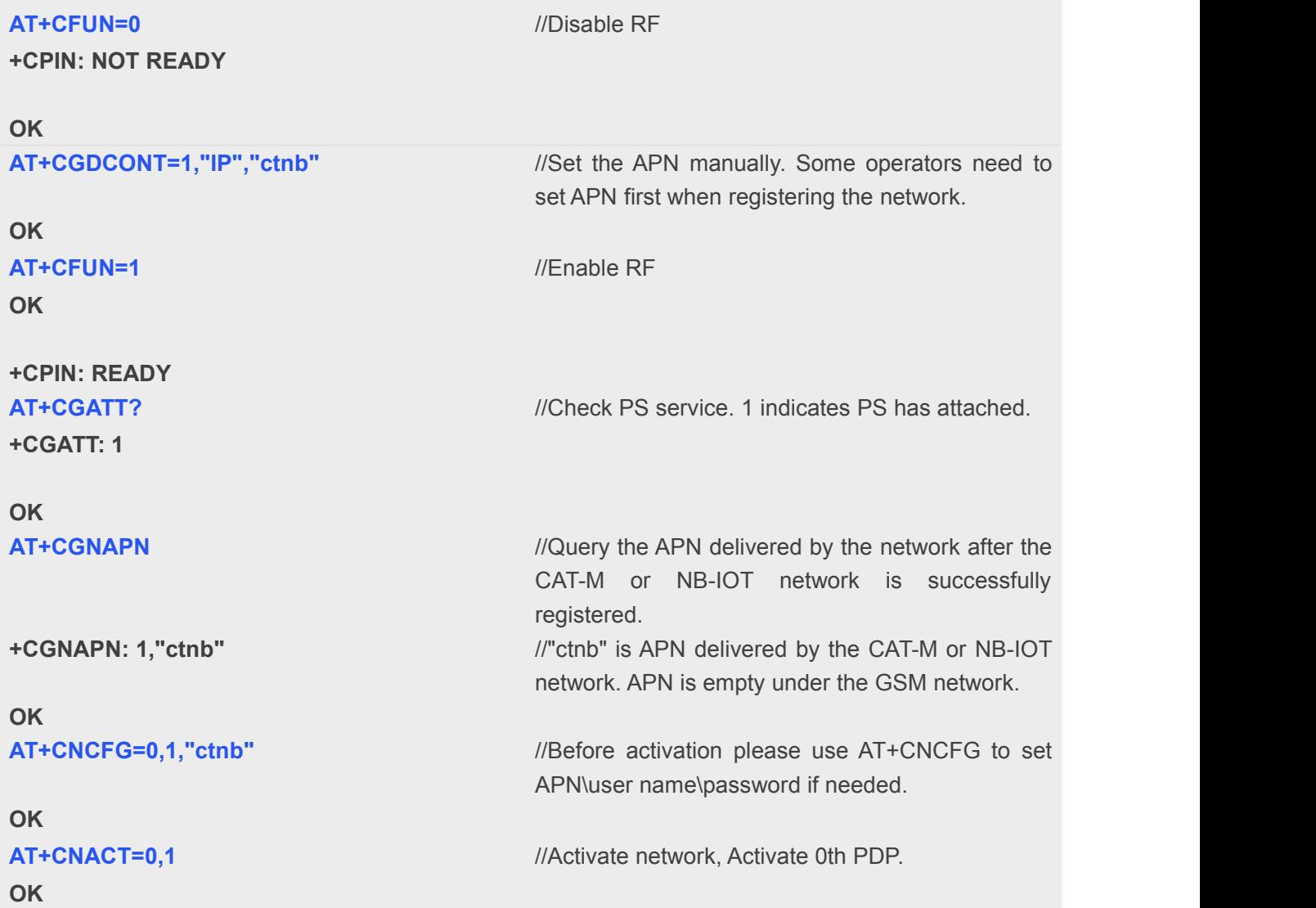

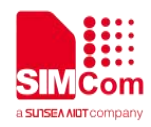

**+APP PDP: 0,ACTIVE AT+CNACT?** //Get local IP **+CNACT: 0,1,"10.94.36.44"**

**+CNACT: 1,0,"0.0.0.0" +CNACT: 2,0,"0.0.0.0" +CNACT: 3,0,"0.0.0.0"**

**OK**

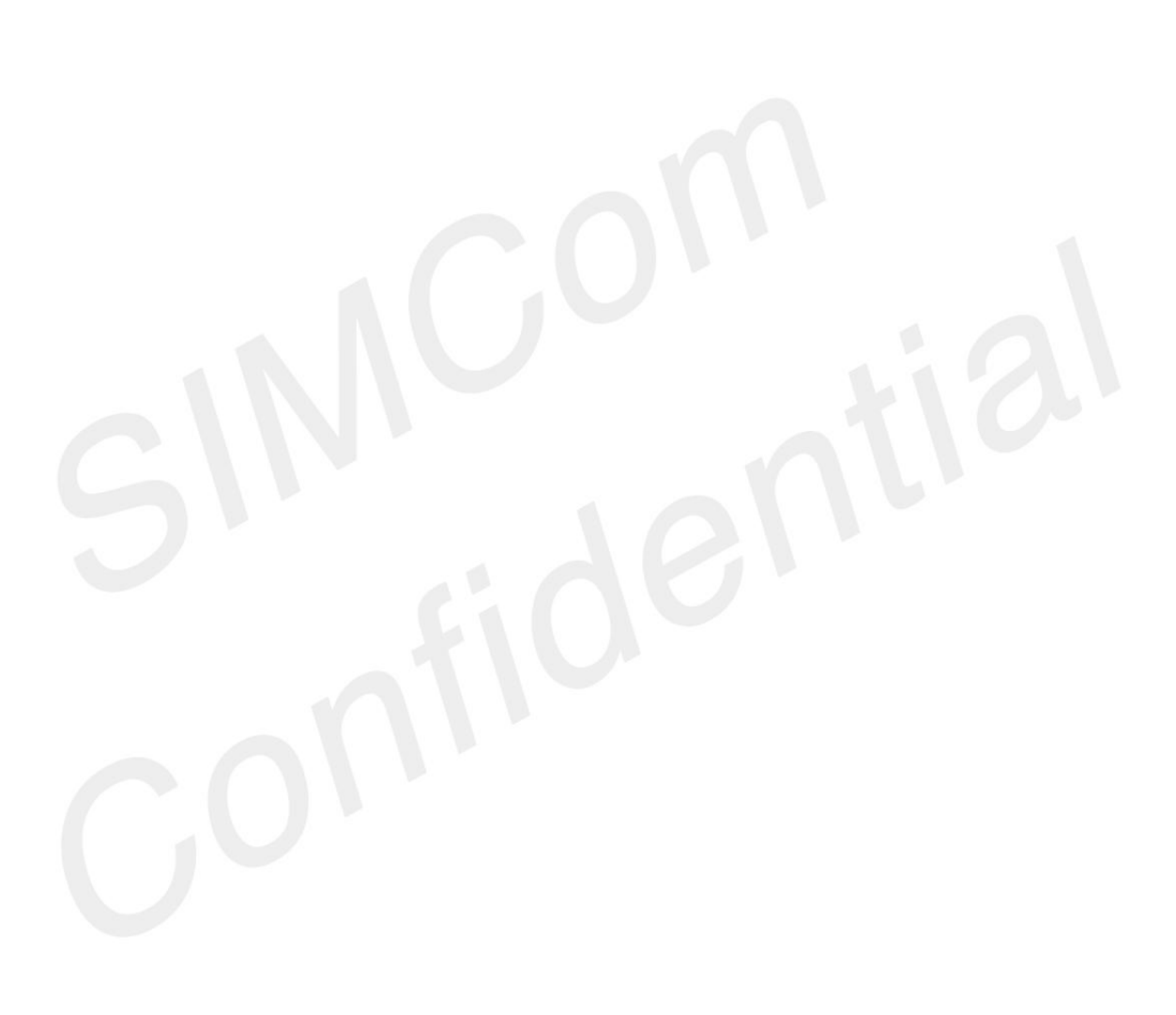

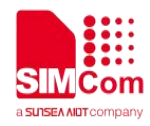

 $\mathbb{R}^n$ 

# <span id="page-11-0"></span>**5 Email Examples**

### <span id="page-11-1"></span>**5.1 Synchronize time**

To ensure that the received email has the correct time, first the time must be synchronized.

<span id="page-11-2"></span>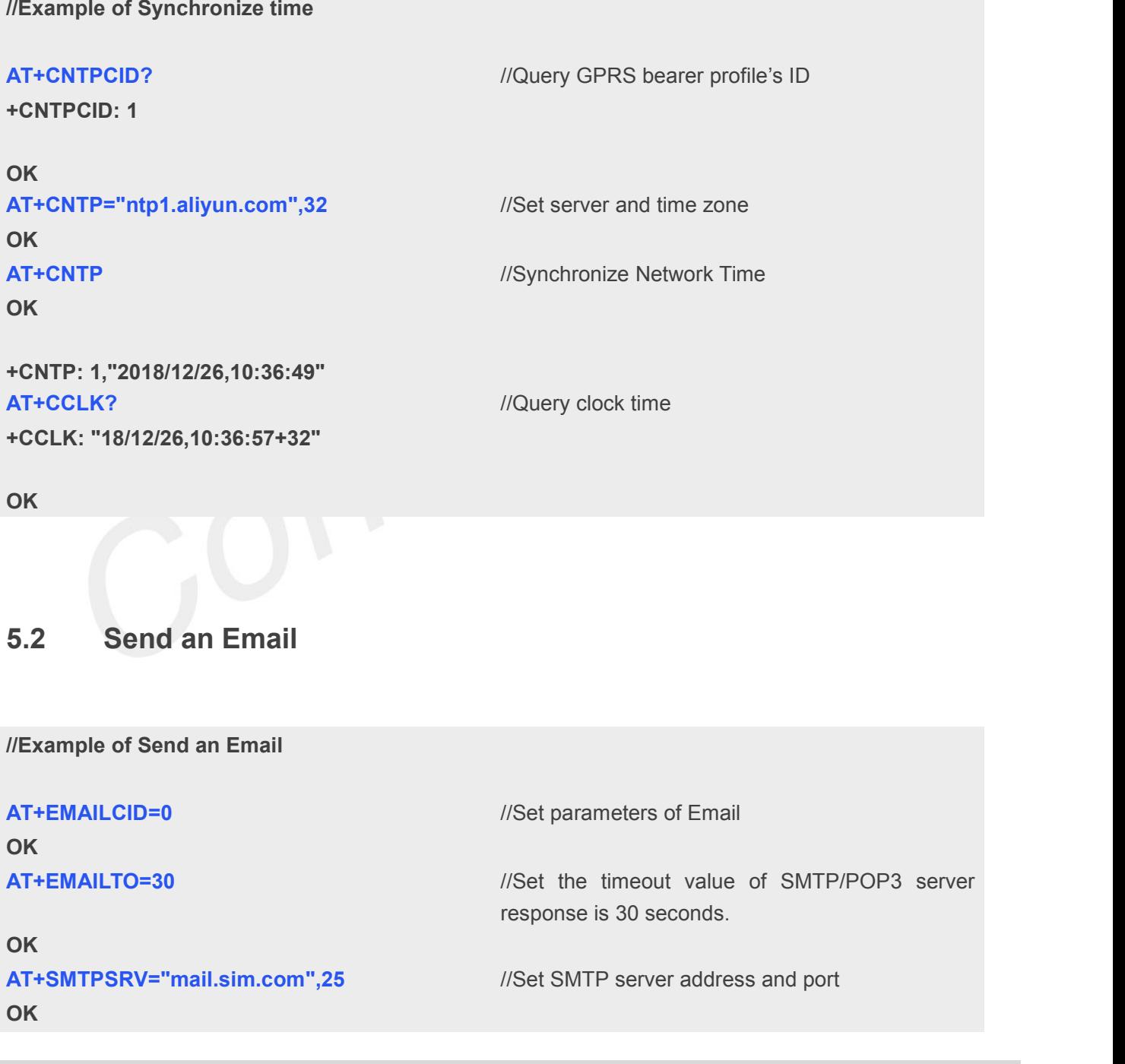

![](_page_12_Picture_0.jpeg)

![](_page_12_Picture_274.jpeg)

**+SMTPSEND: 1**

### <span id="page-12-0"></span>**5.3 Send an Email with an attachment**

**//Example of Send an Email with an attachment**

![](_page_12_Picture_275.jpeg)

![](_page_13_Picture_0.jpeg)

![](_page_13_Picture_358.jpeg)

### <span id="page-13-0"></span>**5.4 Send a UTF-8 Email**

**//Example of Send UTF-8 Email**

![](_page_13_Picture_359.jpeg)

![](_page_14_Picture_0.jpeg)

![](_page_14_Picture_248.jpeg)

**+SMTPSEND: 1**

### <span id="page-14-0"></span>**5.5 Retrieve the Email**

**//Example of Retrieve an Email**

![](_page_14_Picture_249.jpeg)

![](_page_15_Picture_0.jpeg)

![](_page_15_Picture_246.jpeg)

### <span id="page-15-0"></span>**5.6 Delete the Email**

**//Example of Delete an Email**

### **AT+EMAILCID=0** //Set parameters of Email **OK AT+EMAILTO=30** //Set parameters of Email **OK**

![](_page_16_Picture_0.jpeg)

![](_page_16_Picture_260.jpeg)

### <span id="page-16-0"></span>**5.7 Get the Email's size and unique-id**

**//Example of Get Email's size and unique-id**

![](_page_16_Picture_261.jpeg)

![](_page_17_Picture_0.jpeg)

#### **OK**

**+POP3LIST: 1,1,16601 OK**

**+POP3UIDL: 1,1, AAAFOpdCAAAv60+tksFqRqk3/6ogog+g AT+POP3OUT** //Log out POP3 SERVER **OK**

**AT+POP3UIDL=1** //Get the specific Email's unique-id

**+POP3OUT: 1**

### <span id="page-17-0"></span>**5.8 Email Send Encrypted Mail with Normal Port**

**//Example of Send an Encrypted Email with Normal Port**

![](_page_17_Picture_297.jpeg)

![](_page_18_Picture_0.jpeg)

![](_page_18_Picture_280.jpeg)

**//Send the Email** 

**OK**

**+SMTPSEND: 1**

### <span id="page-18-0"></span>**5.9 Email Send Encrypted Mail with Encryption Port**

**//Example of Send an Encrypted Email with Encryption Port**

![](_page_18_Picture_281.jpeg)

![](_page_19_Picture_0.jpeg)

### <span id="page-19-0"></span>**5.10 Email Receive Encrypted Mail with Encryption Port**

**//Example of Receive an Encrypted Email with Encryption Port AT+EMAILCID=0** //Set parameters of Email **OK AT+EMAILTO=30** //Set parameters of Email **OK AT+EMAILSSL=1,0,"email.cer","email.pem"** //Set EMAIL begin encrypt transmission with normal port **OK AT+POP3SRV="mail.sim.com","john","123456 "** //Set POP3 server and account, port is omitted, means use the default ports 110 **OK AT+POP3IN** //Log in POP3 server **OK +POP3IN: 1 AT+POP3NUM** *//Get Email number and total size* **OK +POP3NUM: 1,2,11124 AT+POP3LIST=1** //Get the specific Email's size **OK +POP3LIST: 1,1,5556 AT+POP3CMD=4,1** *//Retrieve the specific Email* **OK +POP3CMD: 1 AT+POP3READ=1460** //Get the Email content **+POP3READ: 1,1460 … OK AT+POP3READ=1460** //The Email's content is read completely **+POP3READ: 2,1183 … OK AT+POP3OUT** //Log out POP3 SERVER **OK**

![](_page_20_Picture_0.jpeg)

#### **+POP3OUT: 1**

![](_page_20_Picture_3.jpeg)